令和 4年10月3日

### 投稿記事の作成1 〜 準備段階 〜

### 1 準備

WordPress で実際に記事を作成する前に以下の事項について、準備をしておく。 投稿記事の作成・公開の手順は、概ね以下のようになる。

# 準備段階 > (画像等新規追加) > 投稿記事の新規追加 > 編集者によるレビュー > 公開

#### 1.1 記事内容の準備

どんな内容の記事を作成するか、タイトル(投稿タイトル)、本⽂を下書きしておく。 Word などで作成しておくと、コピー&ペーストで、記事が作成できるので、手間、入力ミ スを少なくすることができる。

### 1.2 素材の準備

テキスト以外に、画像(図、写真)、動画などを掲載する場合は、素材の収集と掲載す るための編集をしておく。

#### 1.2.1 掲載可能かどうかの確認 〜 権利のチェック 〜

図や写真を収集する際、⾃分で作成あるいは撮影したもの以外は、Web ページに掲載可 能かどうかを確認する。Web での利用を許可しているもの以外は、使わない。使う場合 は、事前に著作権者の許諾を得ておく必要がある。

国、地方公共団体、企業等は、リンクを含めて公開している情報の利用について HP に 掲載しているので、それを確認する。

#### 1.2.2 画像のサイズ調整

掲載する画像の統⼀感を維持するために、掲載画像のサイズを決めておきたい。

#### ① アイキャッチ画像

⼀般的には、縦 630(px)、横 1200(px)が標準サイズとされているようだが、これではフ ァイルサイズが 1MB を超える。本サイトでは、縦 600 (px) x 横 800(px)を標準とした い。アイキャッチ画像や本⽂内で表⽰する画像は、このサイズで作成しておく。

ただし、写真によっては、この比率を保つことが難しい場合がある。その場合は、横サ イズを基準とする。また、アイキャッチ画像では、⼤きさを統⼀するために、画像が切り 取られることがある。見せたい部分は、中央にもってくるなど工夫をする。

画像を「ギャラリ」を使って横に並べる場合は、縦のサイズを統⼀しておくこと。 なお、サイズを調整するツールとしては、Windows では「ペイント」、mac では「プレ ビュー」が利用可能。

## 1.2.3 動画の形式

動画は、以下の仕様とする。 ①形式:MP4 ②サイズ:480p

### 1.3 記事のレイアウトの準備

見出し、本文、画像等の位置を示した、だいたいのレイアウトをメモしておく。また、 どのブロックエディタを使⽤するかについても、ひととおり考えておく。

### 1.4 投稿記事のレイアウト

### ① 新着情報(グリッド表示)

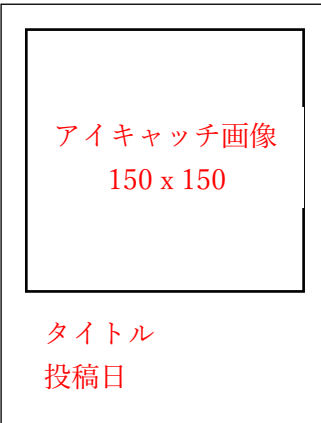

### ② 記事⼀覧

カテゴリー毎に投稿記事を表⽰するレイアウト

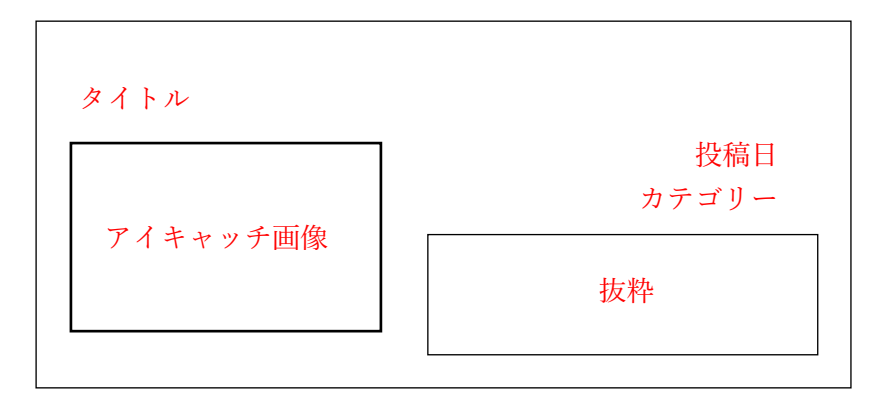

### ③ 詳細表⽰

(次ページ)

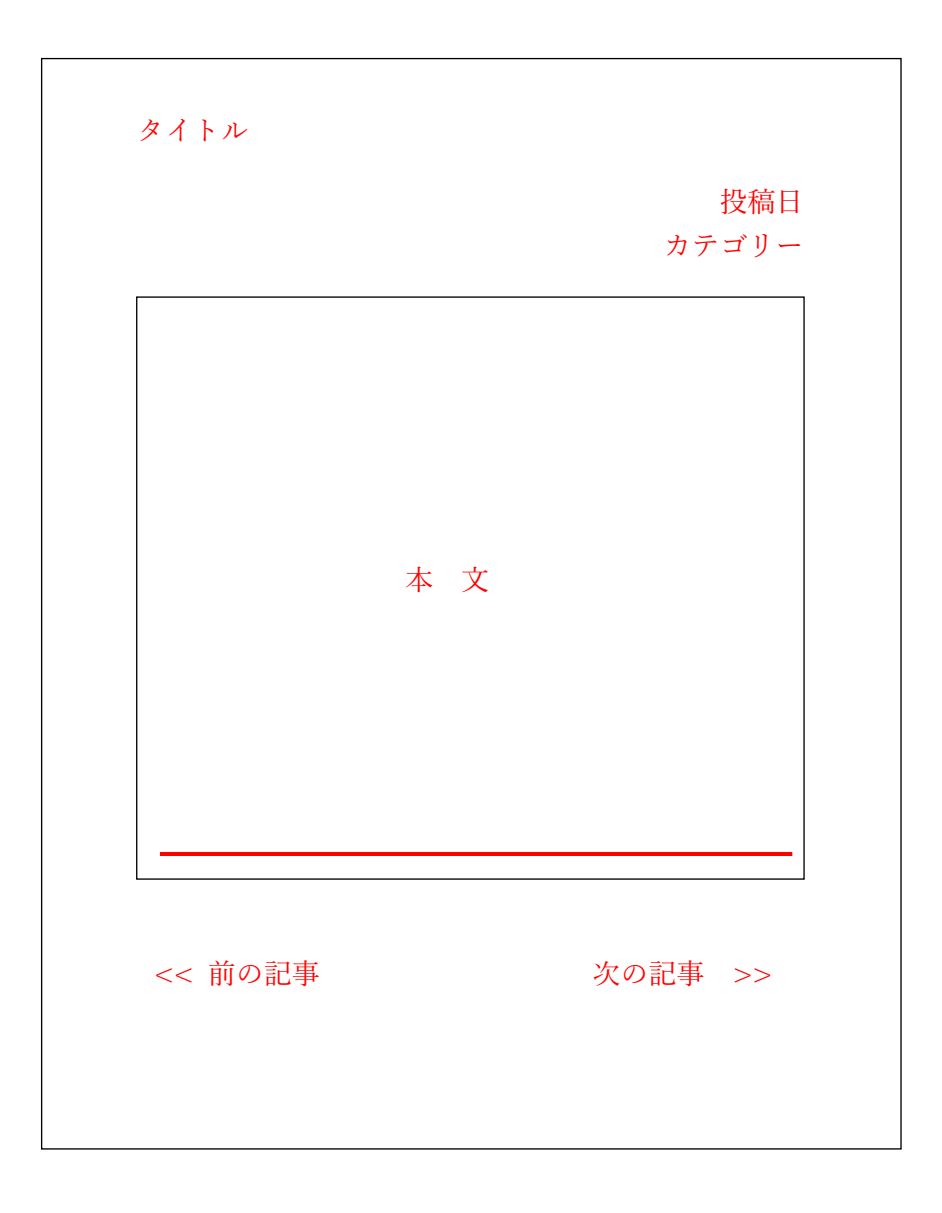